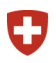

Schweizerische Eidgenossenschaft Confédération suisse Confederazione Svizzera Confederaziun svizra

Bureau fédéral de l'égalité pour les personnes handicapées BFEH

## Documents PDF accessibles

Fiche d'information à l'intention de l'administration fédérale, version 2.0, juillet 2018

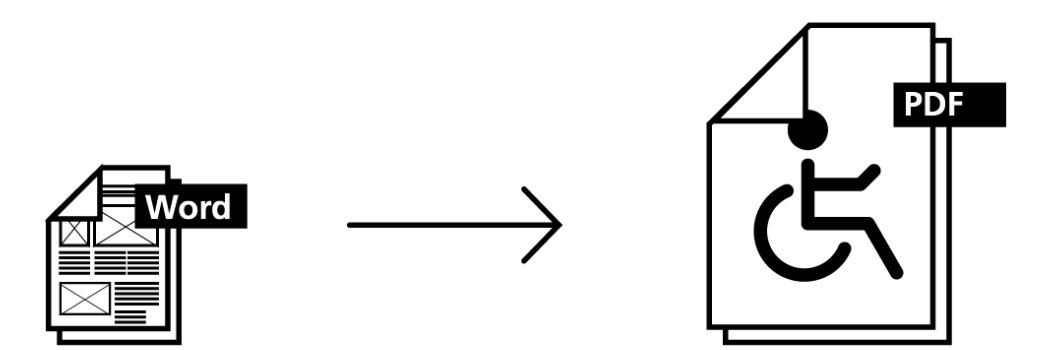

## Introduction

Les documents PDF font partie intégrante d'Internet et du monde numérique. Bon nombre de contenus en ligne sont proposés uniquement dans ce format, mais bien souvent, leur accessibilité n'est pas garantie. Or, un document PDF doit aussi respecter les règles relatives à l'élaboration de contenus Internet accessibles. Il peut tout à fait contenir des informations de structure comme les balises (tags), par exemple. Il est également possible de définir des styles pour les titres, ce qui s'avère bien utile pour une personne aveugle ou malvoyante qui lit le document à l'aide d'un lecteur d'écran (screenreader).

## <span id="page-0-1"></span>Mise en œuvre

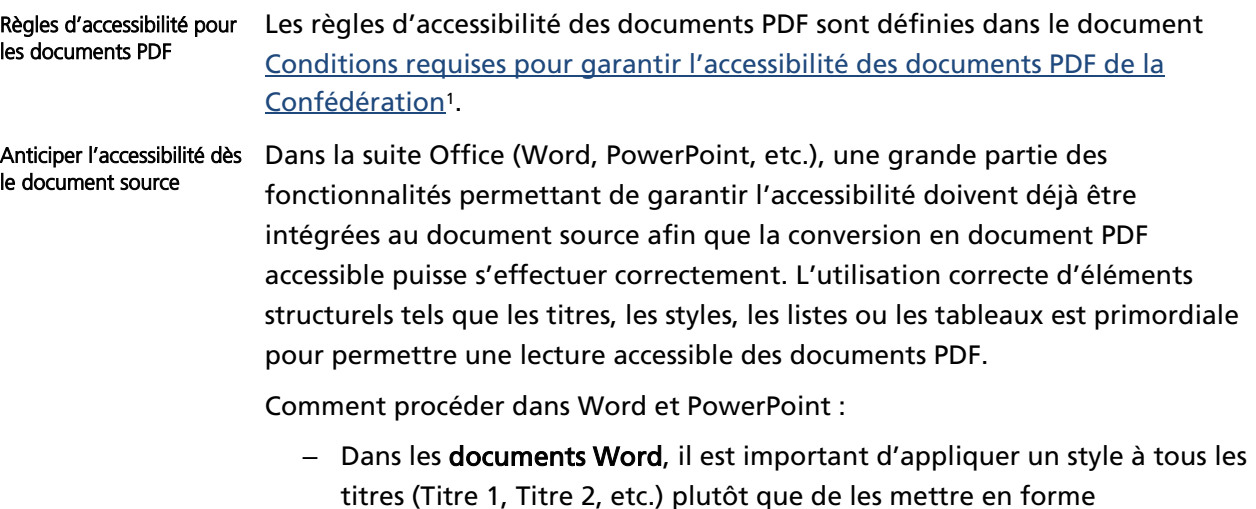

<span id="page-0-0"></span> $1$  [www.bfeh.ch >](http://www.bfeh.ch/) Internet et E-Accessibilité > Communication numérique accessible > Documents PDF accessibles > Normes et spécifications

<span id="page-1-4"></span>manuellement (caractères gras, taille de police). Les autres points à respecter sont mentionnés dans le document Création de documents *<u>[Word accessibles : liste de contrôle](https://www.edi.admin.ch/dam/edi/fr/dokumente/gleichstellung/medienmaterial/Word_Accessibility_Checklist_fr.pdf.download.pdf/Word_Accessibility_Checklist_fr.pdf)</u>* de la Confédération<sup>[2](#page-1-0)</sup>.

– Dans les documents PowerPoint, il faut veiller à ce que les titres des diapositives soient placés dans les espaces réservés correspondants (cf. style du titre dans le mode Masque), que les listes soient élaborées et formatées via la fonction idoine et que l'ordre des éléments dans les diapositives soit correctement défini. Vous trouverez d'autres informations sur la création de présentations PowerPoint accessibles dans le document Création de présentations PowerPoint accessibles : *[liste de contrôle](https://www.edi.admin.ch/dam/edi/fr/dokumente/gleichstellung/medienmaterial/PPT_fr.pdf.download.pdf/PPT_fr.pdf)* de la Confédération<sup>[3](#page-1-1)</sup>.

Alternatives textuelles et métadonnées dans le document source :

- <span id="page-1-5"></span>– Les personnes aveugles et malvoyantes ne voient pas les images. De ce fait, elles doivent pouvoir se les faire décrire. Ceci est possible au moyen d'une alternative textuelle associée à l'image, qui peut être lue par un logiciel de lecture d'écran. L'alternative textuelle, appelée « texte de remplacement » dans la suite Office, peut déjà être ajoutée au fichier Word ou à la présentation PowerPoint. Les images à vocation purement esthétique n'ont pas besoin d'être dotées d'une alternative textuelle. Vous trouverez des informations complémentaires dans les listes de contrôle précitées<sup>4</sup> [.](#page-1-2)
- <span id="page-1-7"></span><span id="page-1-6"></span>– Les métadonnées d'un document Office peuvent être définies en amont dans le document source. Il s'agit avant tout de choisir un titre explicite. Pour définir le titre d'un document, cliquez sur « Fichier » puis sur « Titre » dans la rubrique « Propriétés ».
- Un contraste suffisant entre la couleur de police et l'arrière-plan du document, mais aussi dans les illustrations, est très important pour les personnes malvoyantes. De même, il convient d'utiliser des combinaisons de couleurs adaptées. Recommandations : Contrastes et couleurs
	- Le contraste doit être au minimum de 4,5:1 (et peut être contrôlé avec le logiciel gratuit <u>*[Colour Contrast Analyser](https://www.paciellogroup.com/resources/contrastanalyser/)*[5](#page-1-3))</u>.
	- Les combinaisons de couleurs adaptées sont le noir et le blanc et, plus généralement, les couleurs foncées sur fond clair. Les combinaisons de type rouge/vert, rouge/orange ou bleu/vert doivent être évitées.
	- Il ne faut pas utiliser de motifs ou d'images comme arrière-plan.
	- Les informations fournies dans une illustration ne doivent pas uniquement se baser sur un code couleur (p. ex. vert pour les tâches

<span id="page-1-0"></span>[<sup>2</sup>](#page-1-4) [www.bfeh.ch >](http://www.bfeh.ch/) Internet et E-Accessibilité > Communication numérique accessible > Documents PDF accessibles > Check-liste

<span id="page-1-1"></span> $3$  [www.bfeh.ch >](http://www.bfeh.ch/) Internet et E-Accessibilité > Communication numérique accessible > Documents PDF accessibles > Check-liste

<span id="page-1-2"></span>[<sup>4</sup>](#page-1-6) <http://blog.axespdf.com/index.php/leserseite/items/gute-alternativtexte-pdf-barrierefrei.html>(consulté le 01.03.2017)

<span id="page-1-3"></span>[<sup>5</sup>](#page-1-7) [www.paciellogroup.com/resources/contrastanalyser/ \(](http://www.paciellogroup.com/resources/contrastanalyser/)en anglais ; consulté le 01.03.2017)

terminées et rouge pour celles en cours). Les informations doivent aussi être écrites afin que l'illustration soit compréhensible sans l'aide du code couleur.

Les informations structurelles (titres, listes, etc.) et les alternatives textuelles des images dans les documents Office peuvent être transférées dans un document PDF sous forme de balises, pour autant qu'elles aient été définies avec les styles adéquats. En outre, ces balises ne seront reprises que si elles ont été converties dans les règles. Créer des documents PDF dans les règles

Conversion au format PDF :

PDF

- <span id="page-2-3"></span>– Le moyen le plus efficace pour rendre accessible un document PDF est d'utiliser le plug-in Word *[axesPDF for Word](https://www.axes4.com/)*<sup>s</sup>. Ce logiciel de conversion PDF adapte automatiquement sous forme accessible les notes de bas de page ou les tableaux, par exemple. Un document créé à l'aide de ce logiciel ne nécessite généralement pas d'adaptations ultérieures dans Adobe Acrobat. *axesPDF for Word* sera normalement à la disposition de l'ensemble des collaborateurs de l'administration fédérale à partir de l'automne 2018 comme logiciel standardisé (couche 2)[7](#page-2-1) .
- <span id="page-2-4"></span>– Si axesPDF for Word n'est pas disponible, il existe deux autres solutions pour créer un document PDF accessible : soit enregistrer le document Office au format PDF en utilisant la fonction « Enregistrer sous », soit l'exporter en cliquant sur « Fichier  $\rightarrow$  Exporter  $\rightarrow$  Créer PDF ». Avec ces deux variantes, le document PDF généré doit être encore adapté dans Adobe Acrobat.
- Il ne faut en aucun cas créer de document PDF en utilisant un convertisseur dans le menu « Imprimer » (p. ex. PDF24). Cela engendrerait la perte de toutes les informations structurelles, alternatives textuelles et métadonnées.

Lorsqu'il manque des informations structurelles ou qu'elles sont insuffisantes, le document PDF doit être adapté avec Adobe Acrobat. Il est nettement plus compliqué de compléter les informations structurelles a posteriori que de les intégrer en amont dans le document Office. Il en va de même pour les alternatives textuelles et les métadonnées. En effet, chaque changement ultérieur effectué dans le document Office nécessite une nouvelle adaptation avec Adobe Acrobat. Des informations complémentaires sur l['adaptation de](https://helpx.adobe.com/fr/acrobat/using/create-verify-pdf-accessibility.html)  [documents PDF avec Adobe Acrobat](https://helpx.adobe.com/fr/acrobat/using/create-verify-pdf-accessibility.html) sont disponibles sur le site Internet d'Adobe[8](#page-2-2). Adapter des documents

> <span id="page-2-5"></span>Enfin, l'outil de vérification axesPDF QuickFix permet de corriger a posteriori les erreurs classiques récurrentes.

<span id="page-2-2"></span>[8](#page-2-5) <https://helpx.adobe.com/fr/acrobat/using/create-verify-pdf-accessibility.html>(consulté le 01.03.2017)

<span id="page-2-0"></span>[<sup>6</sup>](#page-2-3) [www.axes4.com \(](http://www.axes4.com/)en allemand/anglais ; consulté le 01.03.2017)

<span id="page-2-1"></span><sup>&</sup>lt;sup>[7](#page-2-4)</sup> Les logiciels de couche 2 ne sont pas automatiquement installés sur les ordinateurs. Ils doivent être commandés pour chaque poste de travail par le gestionnaire de l'intégration de l'unité organisationnelle.

<span id="page-3-5"></span>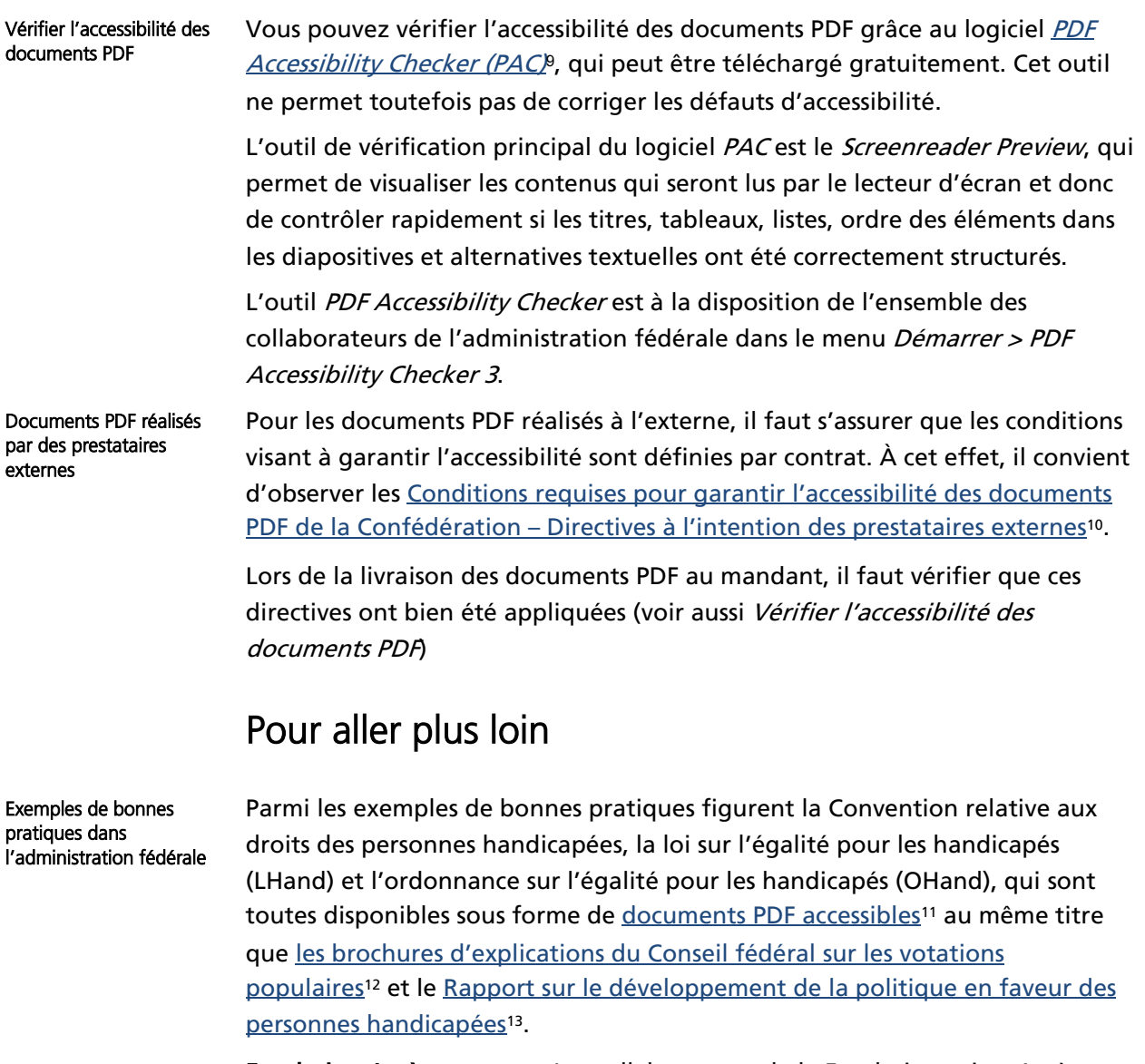

Prestataires de services d'accessibilité numérique <span id="page-3-9"></span><span id="page-3-8"></span><span id="page-3-7"></span><span id="page-3-6"></span>Fondation Accès pour tous Les collaborateurs de la Fondation suisse Accès pour tous, avec et sans handicap, élaborent des documents PDF accessibles fiables et de qualité. Contact : [www.access-for-all.ch](http://www.access-for-all.ch/) , [info@access-for-all.ch,](mailto:info@access-for-all.ch) 044 515 54 20

Access1 La société suisse Access1 propose différentes prestations de conseil couvrant l'ensemble des questions relatives aux documents PDF, aux formulaires et aux styles accessibles. Contact : [www.access1.ch,](http://www.access1.ch/) [info@access1.ch,](mailto:info@access1.ch) 044 945 00 01

<span id="page-3-0"></span>[<sup>9</sup>](#page-3-5) [www.access-for-all.ch/ch/pdf-werkstatt/pdf-accessibility-checker-pac.html](http://www.access-for-all.ch/ch/pdf-werkstatt/pdf-accessibility-checker-pac.html) (en allemand ; consulté le 01.03.2017)

<span id="page-3-1"></span>[<sup>10</sup>](#page-3-6) [www.bfeh.ch >](http://www.bfeh.ch/) Internet et E-Accessibilité > Communication numérique accessible > Documents PDF accessibles > Normes et spécifications

<span id="page-3-2"></span>[<sup>11</sup>](#page-3-7) [www.admin.ch/](https://www.admin.ch/gov/fr/accueil.html)> Droit fédéral > Recherche et nouveautés > Textes choisis (colonne de droite) > Droits des personnes handicapées dans des formats accessibles (consulté le 01.03.2017)

<span id="page-3-3"></span>[<sup>12</sup>](#page-3-8) [https://www.admin.ch/gov/fr/accueil/documentation/votations/20170212.html \(](https://www.admin.ch/gov/fr/accueil/documentation/votations/20170212.html)consulté le 05.04.2017)

<span id="page-3-4"></span>[<sup>13</sup>](#page-3-9) [www.bfeh.ch/ >](http://www.bfeh.ch/) Internet et E-Accessibilité (consulté le 30.03.2017)

Vous connaissez d'autres prestataires de services d'accessibilité numérique ? Vous avez des questions ou des suggestions sur cette fiche d'information ? N'hésitez pas à nous en faire part à l'adresse [ebgb@gs-edi.admin.ch](mailto:ebgb@gs-edi.admin.ch) ou au 058 462 82 36. [www.bfeh.ch](http://www.bfeh.ch/) > Internet et E-Accessibilité Contact BFEH